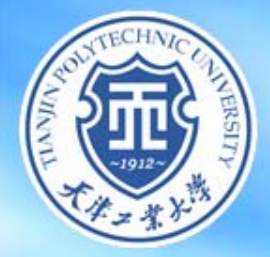

# **IPv6**网络使用说明

信息化中心

2013.12.6

學

# 、为什么要升级IPv6 校园网如何使用IPv6 IPv6使用过程中的常见问题

大学

## 为什么要升级IPv6

学

 $\star$ 

校园网如何使用IPv6 IPv6使用过程中的常见问题

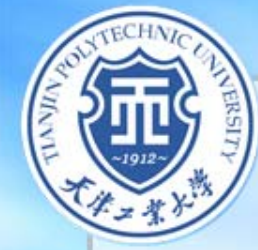

### **1**、什么是**IP**地址

工業大学

- ¾ **IP**协议诞生与**20**世纪**70**年代,**IP**地址就是计算机在 网络世界中的名字;计算机之间互相通讯完全是靠**IP** 地址来标识出目的地的。
- ¾ 任何在网络上出现的终端设备,如**PC**、智能手机、 网络电话、网络打印机等等,均需要一个名字来定 位到这台设备,这个名字就是**IP**地址,并且**IP**地址在 网络中必须是唯一的,就是不能**"**重名**"**。

### **2**、**IPv4**地址

FRSIT

¾现在我们用到的**IP**地址是**IPv4**版本,**IPv4**地址就是 **IP**协议关于网络设备定位标识的第四代标准。

### ¾形式就是我们最常用的如:**192.168.1.1**。

學

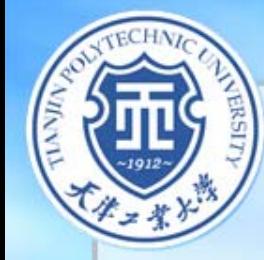

### **3**、**IP**地址危机

工業大學

**"**当初我以为这只是一项实验,而且,用**43**亿个 **IP**地址来做实验已经够了。谁会知道到底需要多大的 空间?**"**

**——"**互联网之父**"**文顿**·**瑟夫

>随着互联网规模的不断扩大,网络终端的不断发展 ,**IPv4**地址已经不能够满足每个终端都有**IP**地址了。 ¾**2011**年**2**月**3**日,国际互联网名称和编号分配公司( **ICANN**)发布新闻公报说,最后所剩的**5**组**IP**地址被 分配给了全球**5**大区域互联网注册管理机构,第一代 互联网地址资源已近枯竭。

### **4**、**IP**地址危机解决办法

大学

**ERSIT** 

¾由于**IPv4**地址有限,人们研究出多种方法来解决这 一问题,如私有地址、**NAT**、**DHCP**等,但均为治标 不治本的方法。

¾为了彻底解决**IPv4**地址危机,**IETF**(**Internet**工程 任务组)研究出IPv6地址。

### **5**、**IPv6**地址

¾**IPv6**是**Internet Protocol Version 6**的缩写,是 IETF (互联网工程任务组)设计的用于替代现行版本 **IP**协议(**IPv4**)的下一代**IP**协议。

¾**IPv6**地址将**IPv4**地址的**32**位升级到**128**位,简单来 说就是扩大了地址范围,扩大后的效果是**"**地球上每 一粒沙子都可以拥有一个**IP**地址了**"**。

者大學

# 、为什么要升级IPv6 校园网如何使用IPv6 IPv6使用过程中的常见问题

学

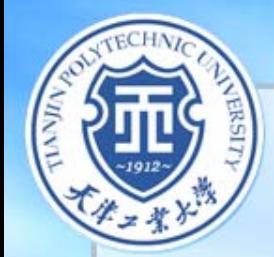

### **1**、**Windows 7**、**8** 系统设置

### **Windows7**、**8**系统默认支持**IPv6**协议,只需要 做如下设置:

¾进入**"**控制面板**"/"**网络和**Internet"**选项,点击**"**本地 连接**"**

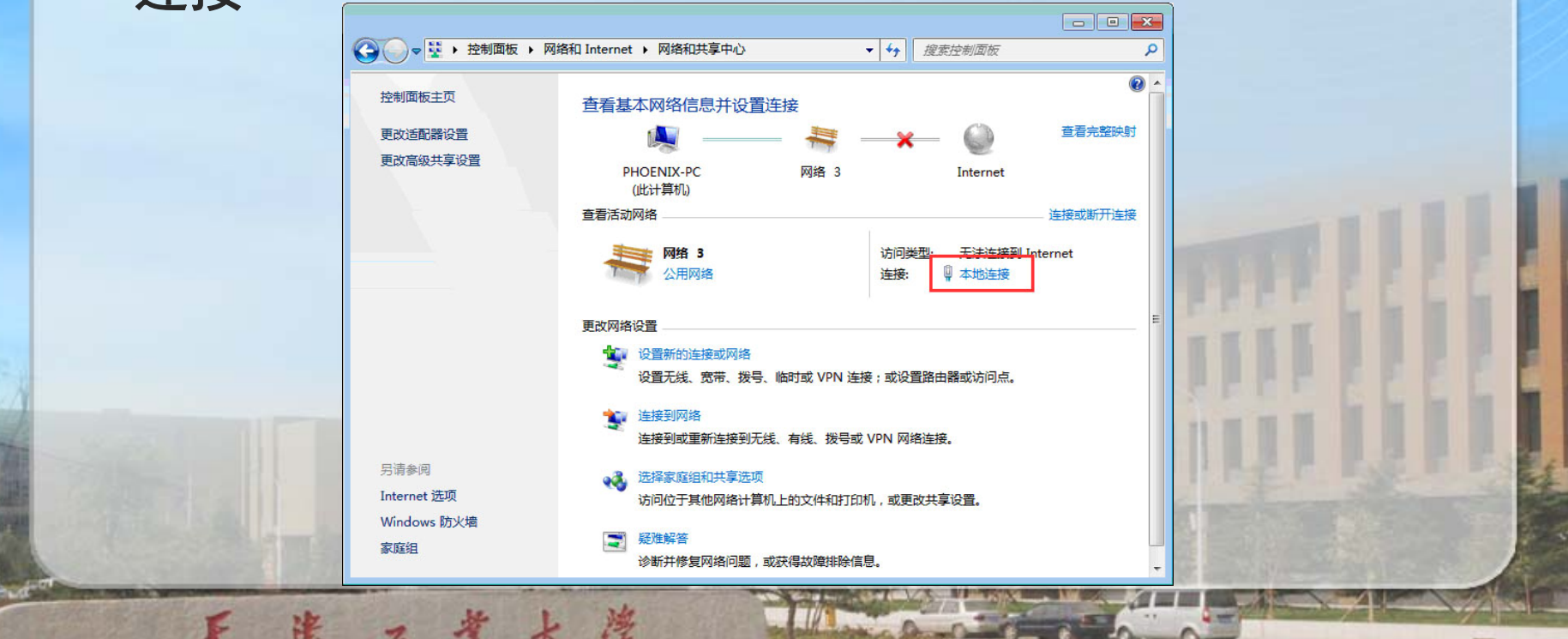

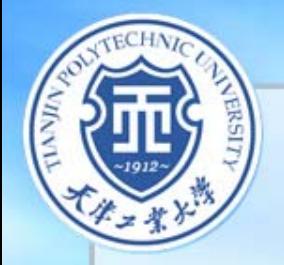

### ¾点击**"**属性**"**选项

天岸工

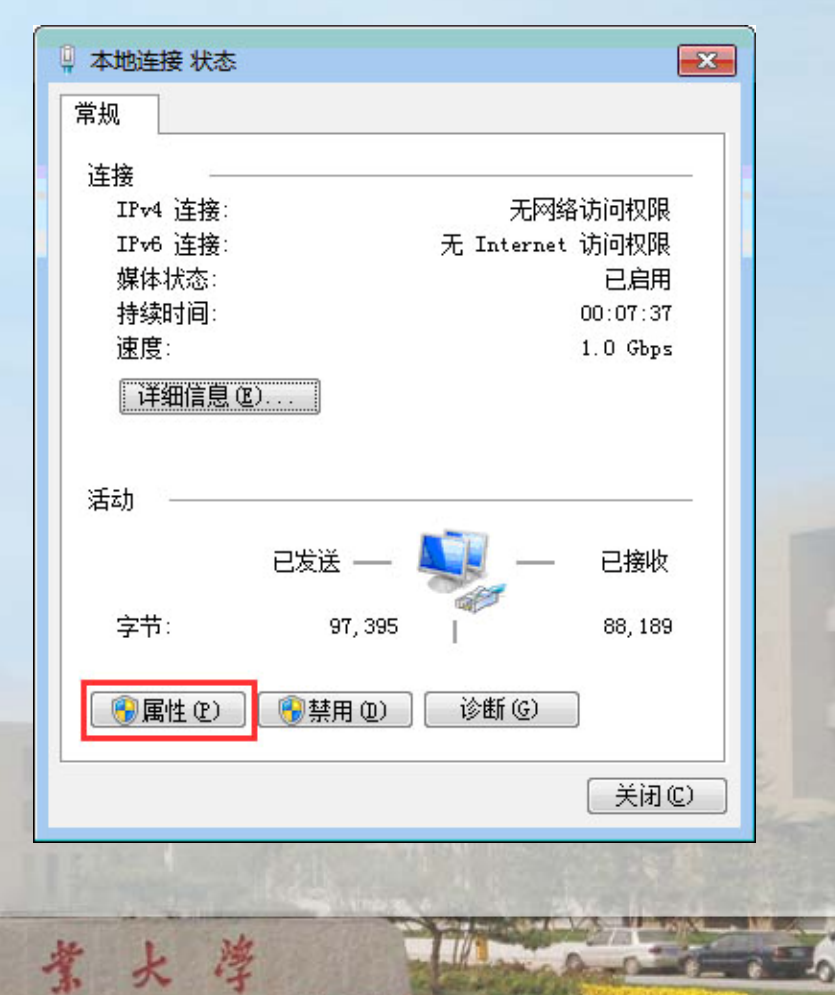

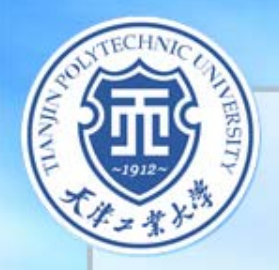

### ¾选择**Internet**协议版本**6(TCP/IPv6)**,点击属性选项

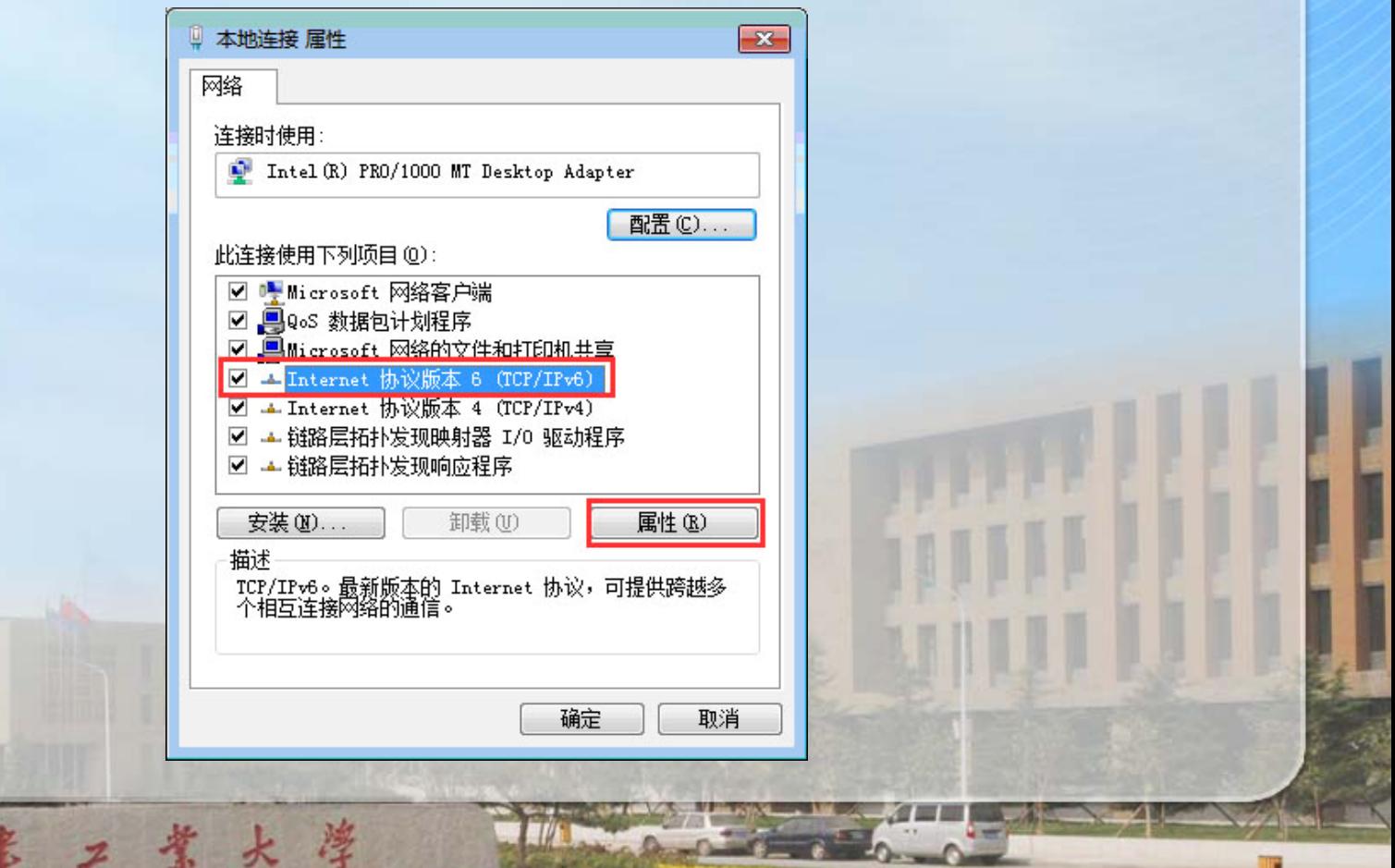

#### ¾选择 **"**自动获取**IPv6**地址 **"**"和"自动获取DNS"服务器 地址,单击 **"**确定 **"**。

岸

天

工業大学

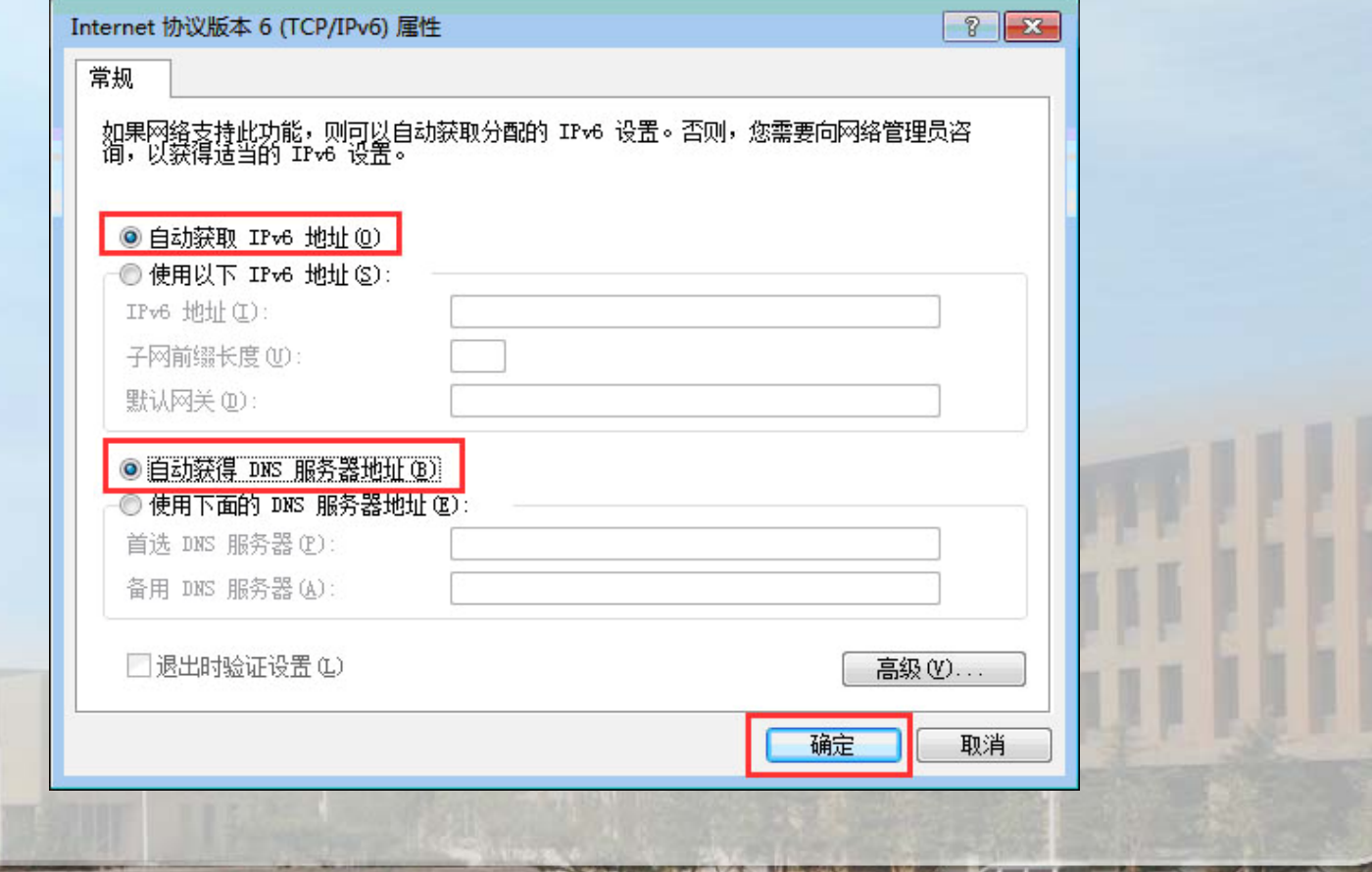

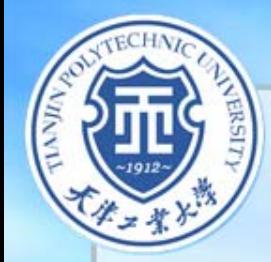

### **2**、**Windows XP** 系统设置

**Windows XP**系统默认不支持**IPv6**协议,需安装 **IPv6**协议,安装步骤如下:

¾进入**"**控制面板**"/"**网络连接**"**,右键点击**"**本地连接**"** ,选择**"**属性**"**

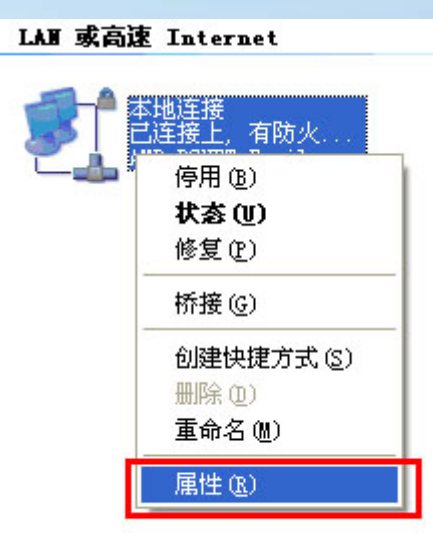

工業大学

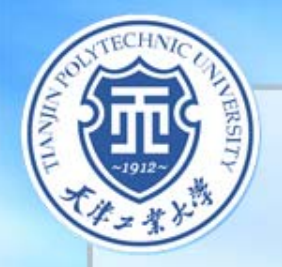

步

天

### ¾点击**"**本地连接属性**"**菜单**"**安装**"**按钮

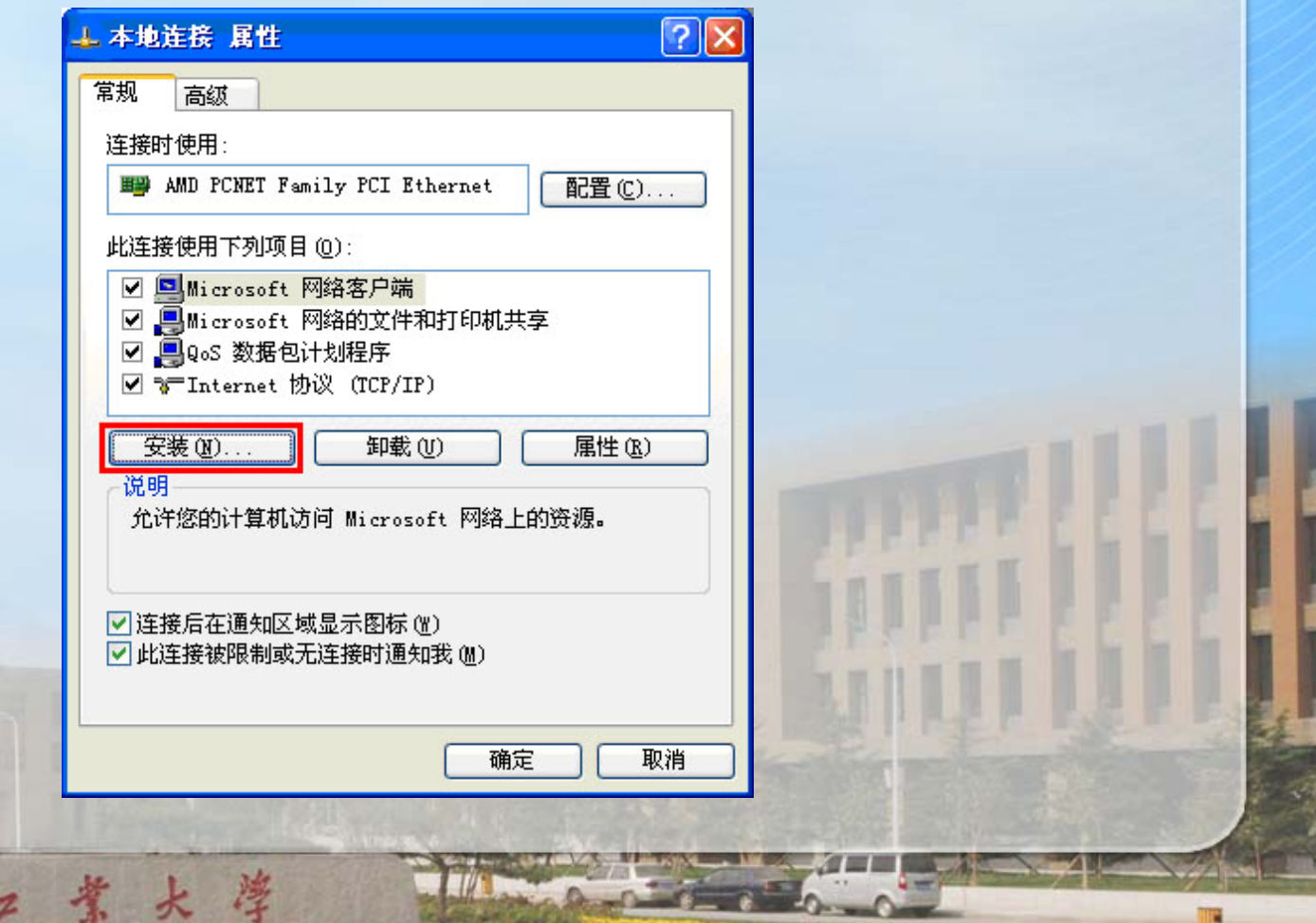

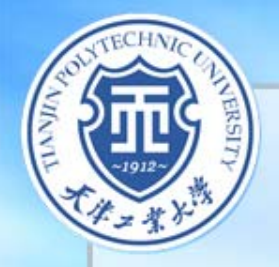

### ¾选中**"**协议**"**点击添加

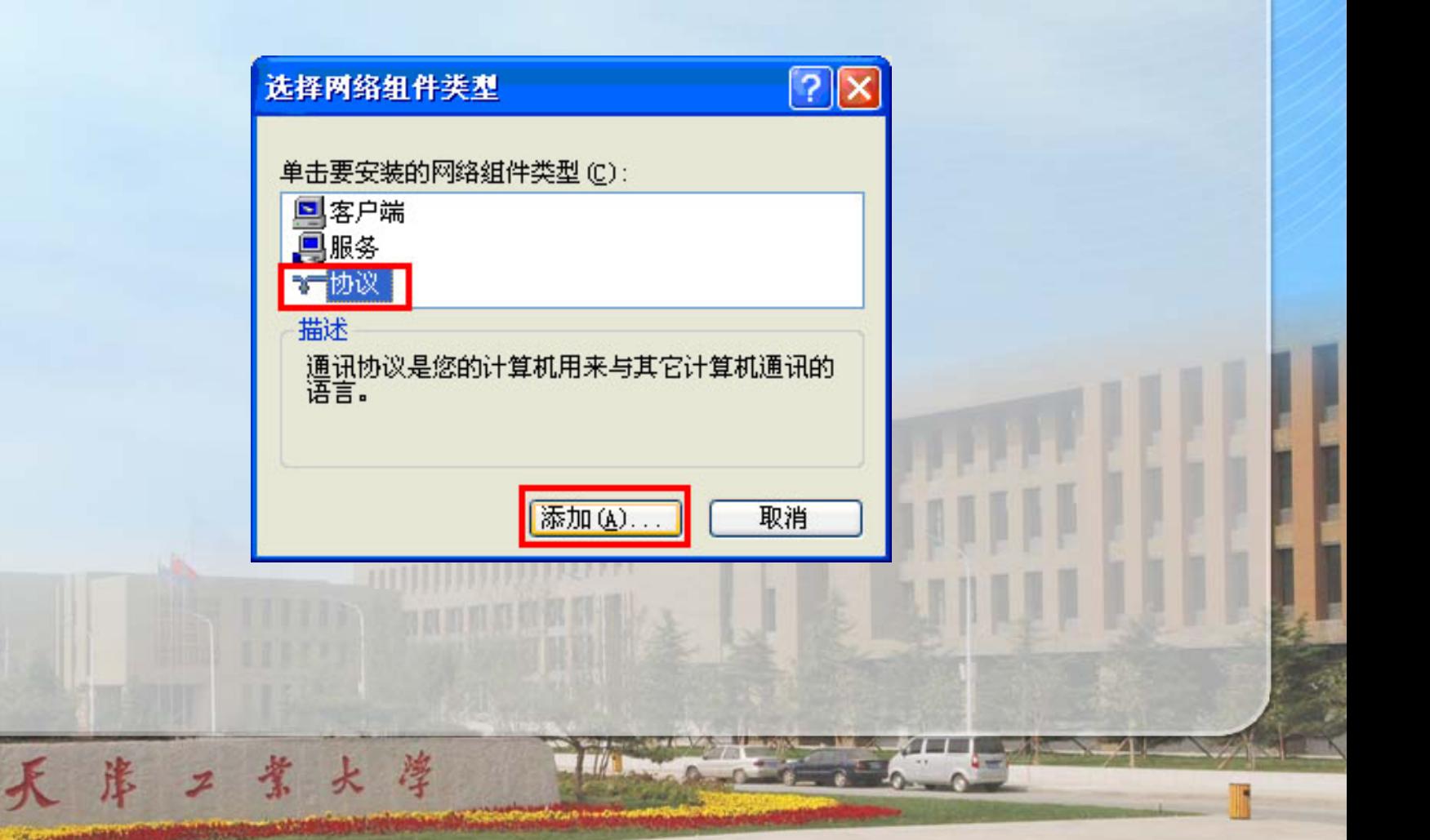

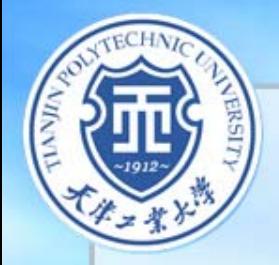

 $\mathbf{r}$ 

### ¾选择**"Microsoft TCP/IP**版本**6"**

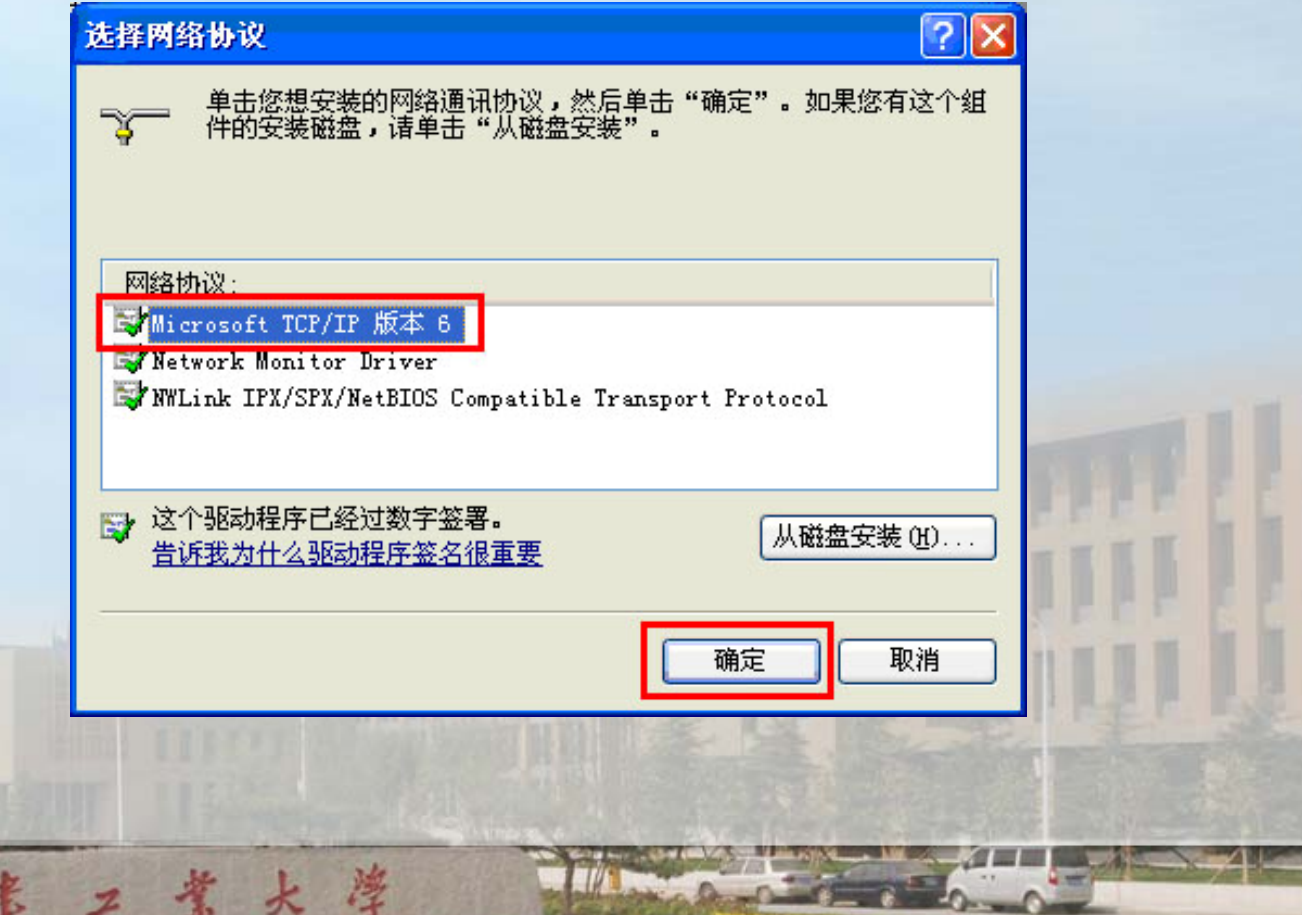

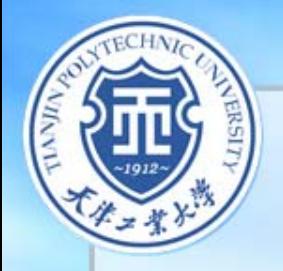

### ¾回到 **"**本地连接属性 **"**窗口,发现**"Microsoft TCP/IP** 版本**6"**已在列表中,点击 **"**关闭,**IPv6**安装完毕。

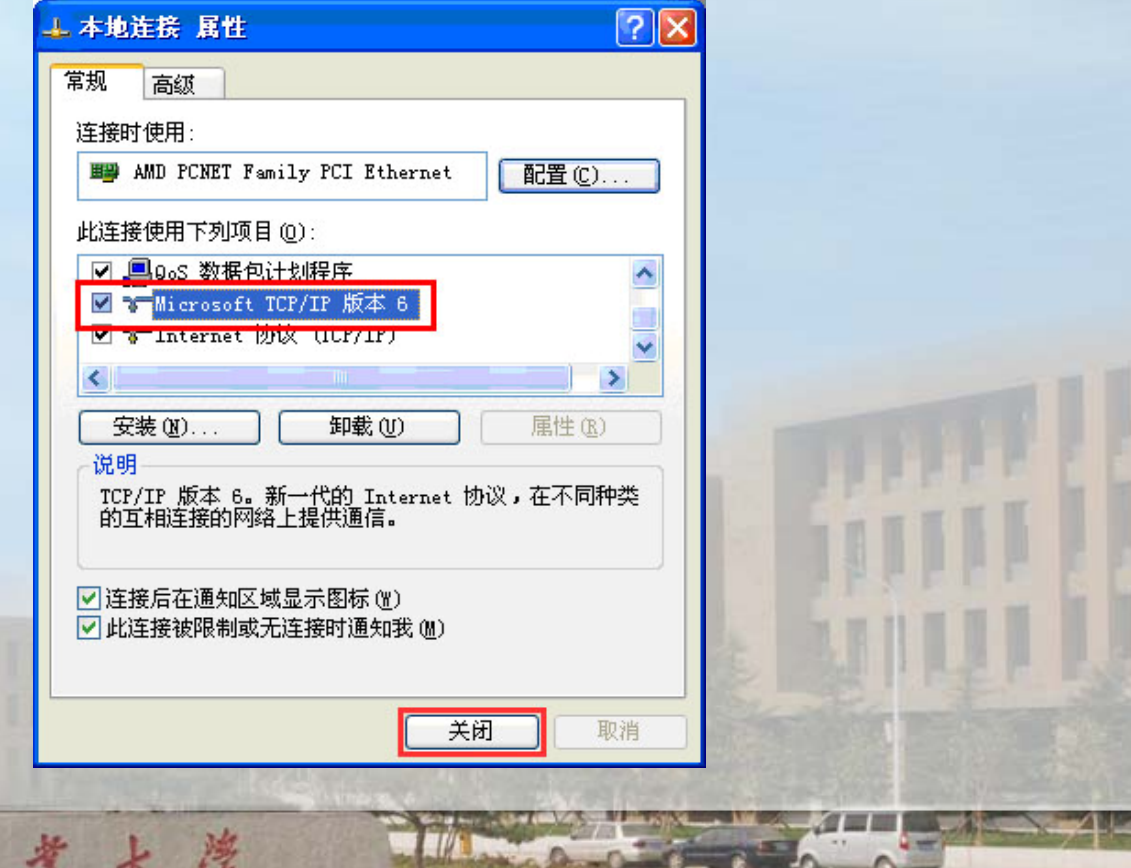

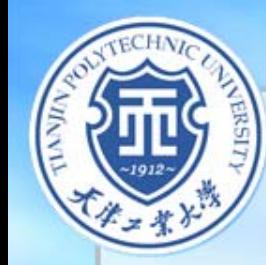

### **3**、**IPv6**试运行资源访问

工業大学

### 通过浏览器访问**http://video.ruc.edu.cn**下载**"**云 窗**"**客户端。

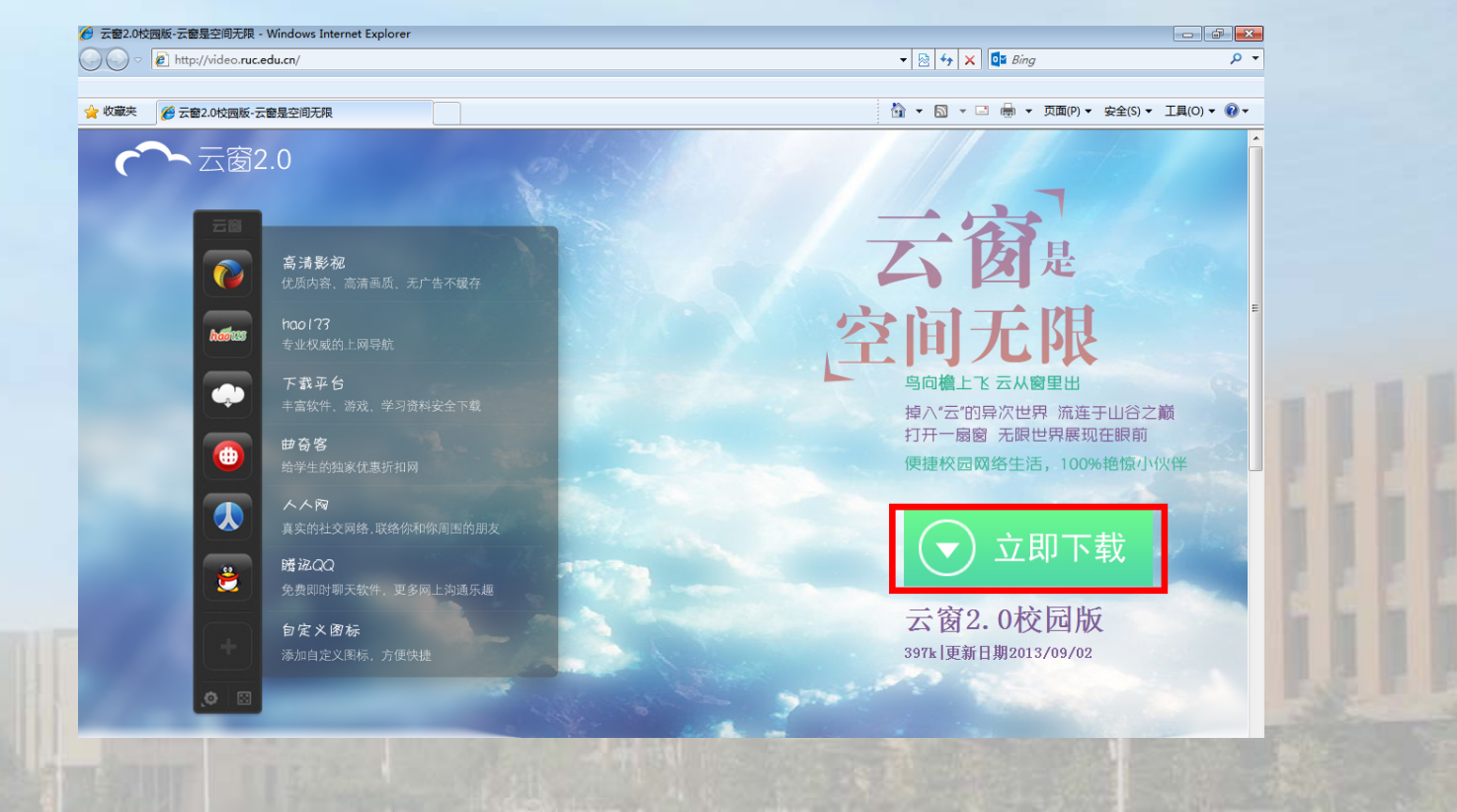

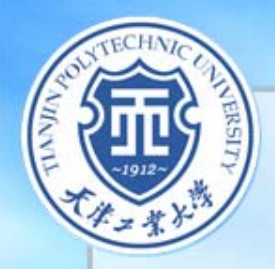

### 下载安装后,桌面出现"云窗"快捷方式,运行后 在屏幕的右侧会出现 **"**云窗 **"**客户端菜单,点击 **"**高清 视频 **"**即可在线观看**IPv6**高清视频。

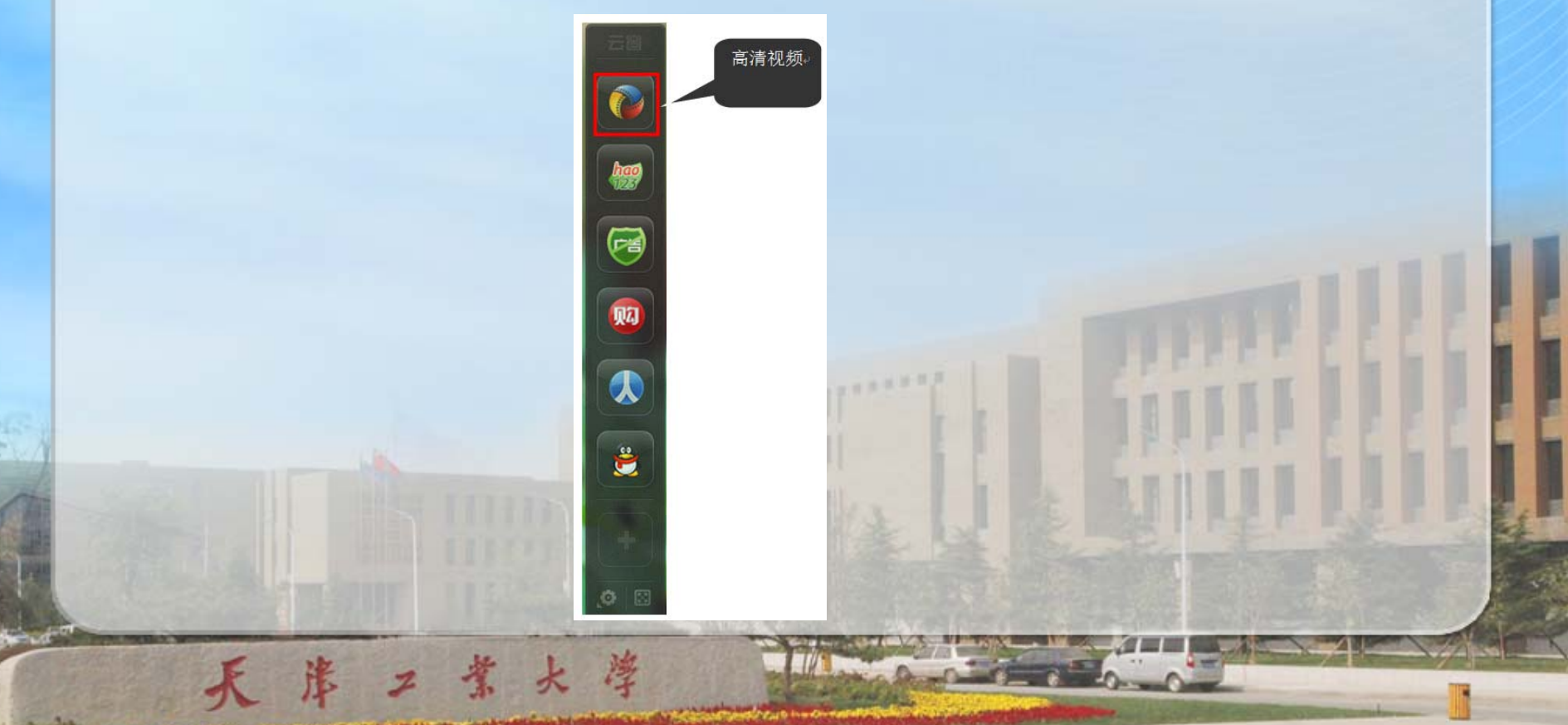

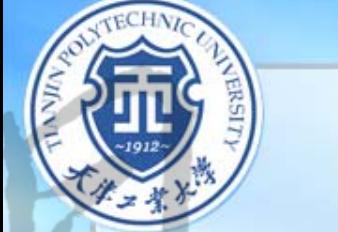

# 、为什么要升级IPv6 校园网如何使用IPv6

大学

## IPv6使用过程中的常见问题

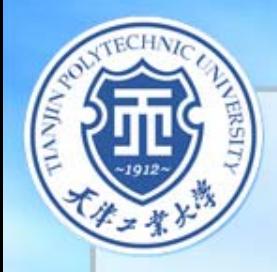

### ¾全校是否都能使用**IPv6**网络?

者大學

答:目前,我校已实现新校区**IPv6**全面覆盖,在教学 区和宿舍区任何一个校园网接入点都可以使用**IPv6**网 络。河东校区目前暂不能使用**IPv6**网络。

¾访问**IPv6**网络资源需不需要上网认证和计流量? 答:目前我校**IPv6**网络处于测试阶段,访问**IPv6**资源 不计费也不需认证。

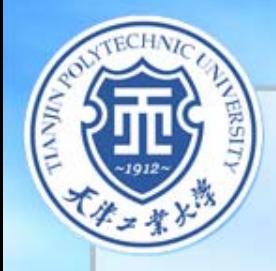

### ¾**IPv6**资源只有**"**云窗**"**吗?

考大学

答:由于我校**IPv6**网络处于测试阶段,目前仅可以访 问网络中的部分**IPv6**资源,这其中大多数还需要**"**邀 请码**"**方可注册。

¾**MAC**、**Linux**等操作系统能否访问**IPv6**网络? 答:**MAC**、**Linux**等操作系统设置**IPv6**地址后可以访 问**IPv6**网络,但是由于**"**云窗**"**客户端只有**Windows** 版本,所以非**Windows**系统无法访问**"**云窗**"**资源。

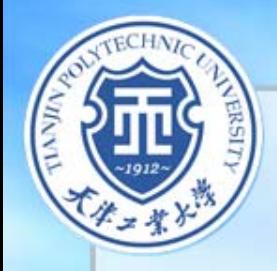

### ¾需不需要在电脑上手工配置**IPv6**地址和**IPv6DNS**? 答:**IPv6**地址采用**EUI-64**无状态自动配置机制下发, 用户无需手工配置。访问**IPv6**网络可以使用**IPv4**的 **DNS**进行解析。

¾电脑已经配置的**IPv4**地址会不会和**IPv6**地址冲突? 答:**IPv4**和**IPv6**属于**IP**协议的不同版本,不会产生冲 突,使用**IPv6**网络时无需修改已有的**IPv4**地址。

大理

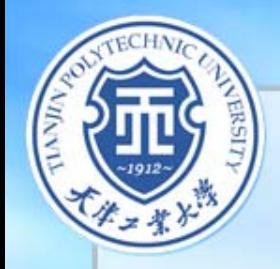

### ¾为什么正确设置了系统后,仍无法访问**IPv6**网络? 答:如果电脑**IE**浏览器为**7.0**及以下版本,建议升级 到**8.0**或以上版本。若升级后仍不能访问,有可能是 电脑网卡驱动问题,建议更新网卡驱动。

¾为什么电脑通过无线路由器连接到校园网无法访问 **IPv6**网络?

答:由于目前市面上的路由器一般不支持**IPv6**协议, 因此使用无线**/**有线路由器的校园网用户无法访问 **IPv6**网络。

考大学

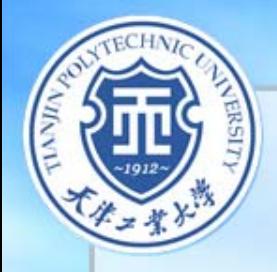

#### ¾为什么使用迅雷无法正常下载 **"**云窗 **"**客户端? 答:目前迅雷并不支持**IPv6**地址,如果电脑安装了迅 雷,在迅雷悬浮窗口点击右键,选择"高级"标签,去 掉 **"**监视浏览器 **"**选项前的 **"** √ **"**。

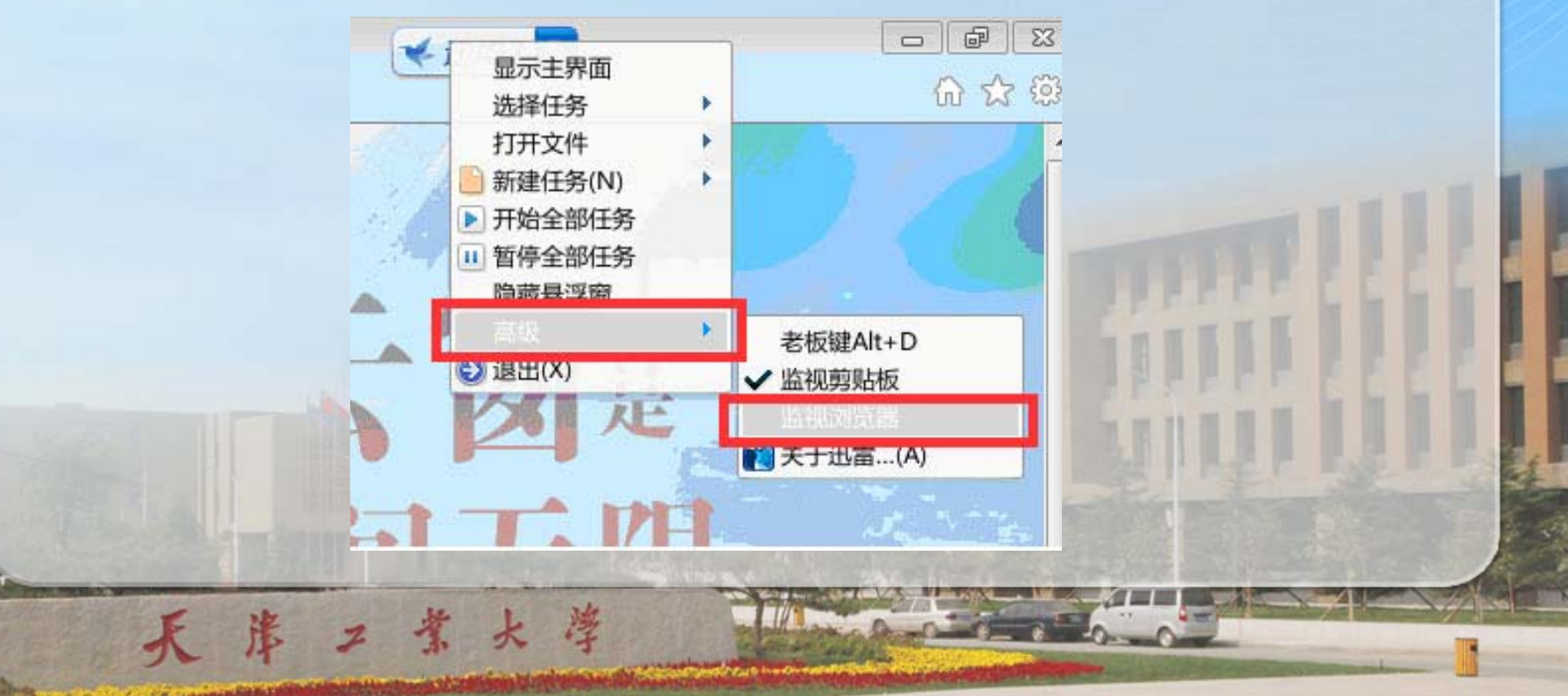

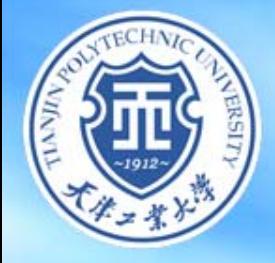

## 请各位老师、同学多提宝贵意见!

谢 谢!

淳